# **La Journée de Récupération Cycle**

(ou Récup. Cycle)

A la CEPAL, les collaborateurs des Sites administratifs Xénium/Delille, à temps complet (base 38 heures hebdomadaires), peuvent aménager leur temps de travail, en accord avec leur manager, soit :

- en Cycle « 5 jours/5 jours /5 jours/4 jours » (objet de la présente note),
- ou sur 5 jours dont une journée de plus courte durée (4 jours de 8H30 et un jour de 4H ou 4 jours de 7h45 et un jour de 7h).

## **Le Cycle « 5 jours/5 jours /5 jours/4 jours » : Principe général**

Le temps de travail des collaborateurs est calculé sur des cycles de 4 semaines, soit 152h (38H\*4). Durant ce cycle, les collaborateurs travaillent 40 heures hebdomadaires durant 3 semaines (5 jours\*8heures/semaine), et 32 heures la 4° semaine (4 jours\*8heures).

8 heures de travail = 7h36 + 24 mn supplémentaires qui vont se cumuler tous les jours, pour faire une journée de récupération cycle, au bout de 4 semaines.

Illustration :

1° semaine : 8h x 5 jours travaillés = 40 heures 2° semaine : 8h x 5 jours travaillés = 40 heures 3° semaine : 8h x 5 jours travaillés = 40 heures 4° semaine : 8h x 4 jours travaillés = 32 heures, soit un total de 152 heures.

Le jour de la semaine sur lequel se positionnera la « Récup. Cycle » doit être choisi en concertation avec le Manager (afin de permettre le bon fonctionnement du Service) avec information du Département Gestion du Personnel.

Cette journée ne pourra pas être modifiée au gré des Cycles.

Si vous choisissez le Lundi par exemple, le Lundi sera considéré comme votre « Récup. Cycle » tout au long de l'année.

Exceptionnellement, une absence (quelque soit la nature de l'absence : congés payés, RTT, maladie, férié…) de 1, 2, 3 ou 4 jours sur la même semaine, n'a pas d'incidence sur le positionnement de la « Récup. Cycle ».

En revanche, une absence sur une semaine entière (5 jours ouvrés d'absence), neutralise le cycle et vous devez décaler votre Journée de 1 semaine. Si vous êtes absent 2 semaines entières ou plus, vous la décalerez d'autant de semaines.

Afin de faciliter le suivi des heures à récupérer, un compteur est mis à votre disposition qui enregistre le cumul des 24 minutes journalières supplémentaires (sur le cycle de 19 jours soit 7H36) puis la déduction des 7H36 de la « Récup. Cycle ».

Illustration :

1° semaine : 8h x 5 jours travaillés (compteur fin de semaine + 2H)

2° semaine : 8h x 4 jours travaillés + 1 journée de Maladie (compteur fin de semaine + 4H)

3° semaine : 8h x 5 jours travaillés (compteur fin de semaine + 6H)

4° semaine : 8h x 4 jours travaillés, + 1 Journée de « Récup. Cycle » (compteur fin de semaine

+ 7H36 – 7H36=0) puis on recommence un nouveau cycle

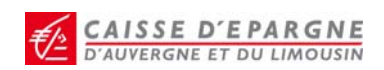

1° semaine : 8h x 5 jours travaillés (compteur fin de semaine + 2H)

2° semaine : 8h x 5 jours travaillés (compteur fin de semaine + 4H)

3° semaine : en congés payés toute la semaine : neutralisation du cycle (= compteur précédent soit +4H)

4° semaine : 8h x 5 jours travaillés (compteur fin de semaine + 6H)

5° semaine : 8h x 4 jours travaillés + 1 Journée de « Récup. Cycle » (compteur fin de semaine

+ 7H36‐7H36=0) puis on recommence un nouveau cycle

Attention : - une « Récup. Cycle » ne peut pas être posée en complément de 4 jours de congés **(payés, RTT…) sur une semaine. ‐si la « Récup. Cycle » tombe normalement sur un jour férié, vous devez poser, dès que possible, une demande d'absence « Récup. Cycle » sur une autre journée pour la remise à zéro de votre compteur. ‐en cas d'impératif professionnel, la « Récup. Cycle » qui n'aura pu être posée sur les 4 semaines du cycle, devra être posée dès que possible et ne peut en aucun cas être cumulée avec d'autres récupérations cycles.**

### **Les modalités pratiques**

**A compter du 17 août 2009**, le logiciel de Gestion des Temps *Services* n'assurera plus la pose automatique de la « Récup. Cycle » dans le futur, aussi **vous devrez poser une demande d'absence dans le logiciel** (suivant le même processus que les congés mais en utilisant le libellé approprié).

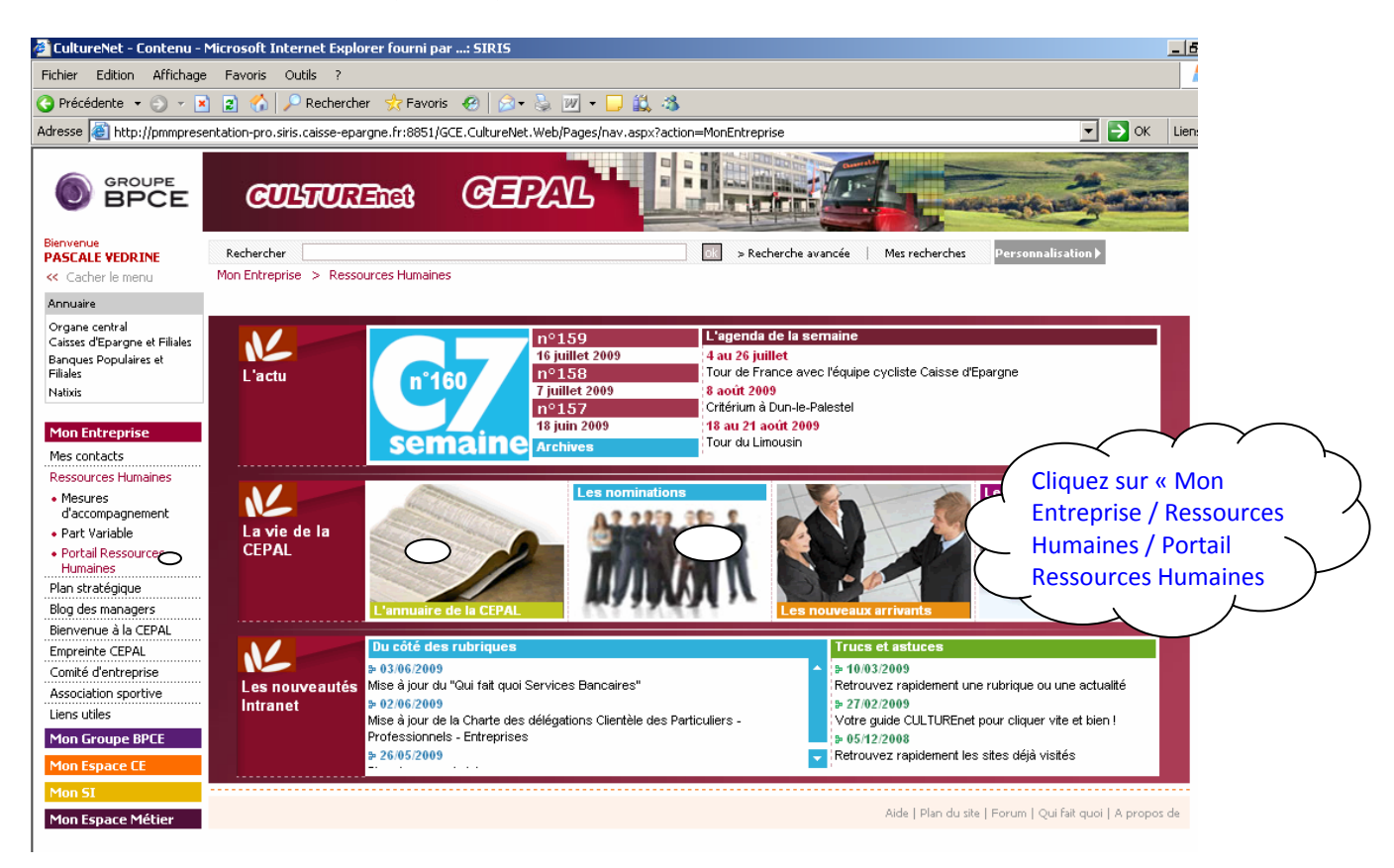

Pour cela, allez sur le Portail Rh (Intranet) :

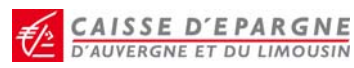

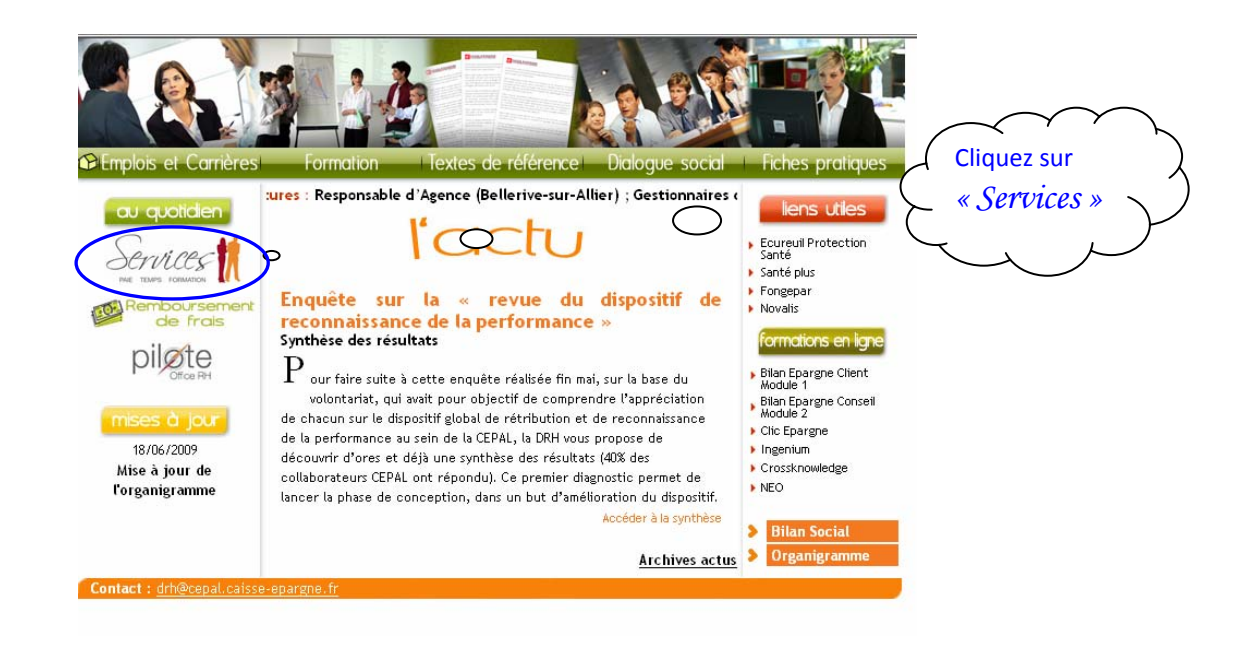

#### Connectez‐vous à *Services* grâce à votre identifiant et mot de passe :

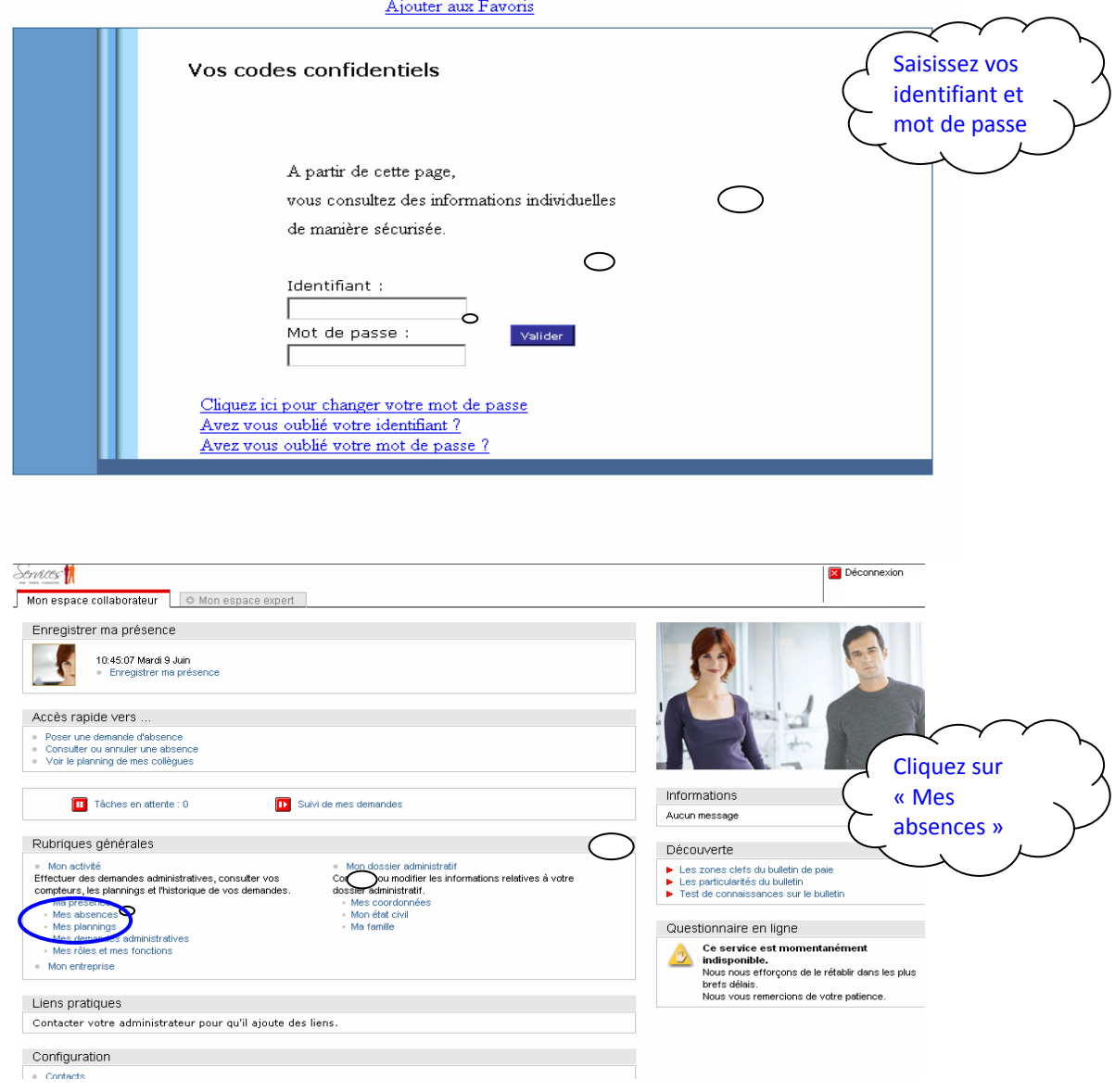

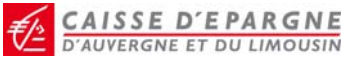

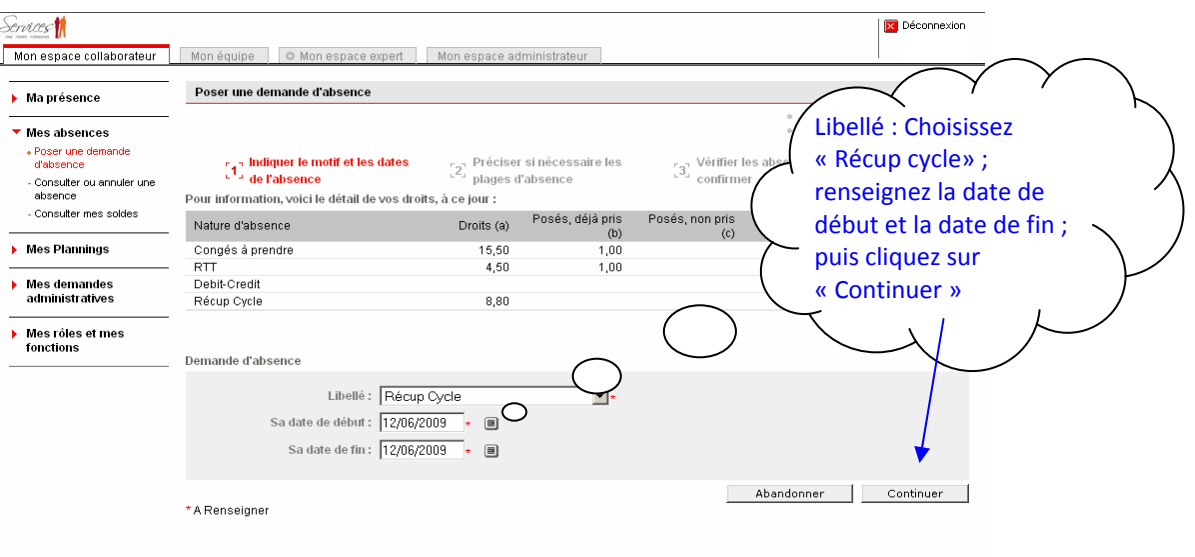

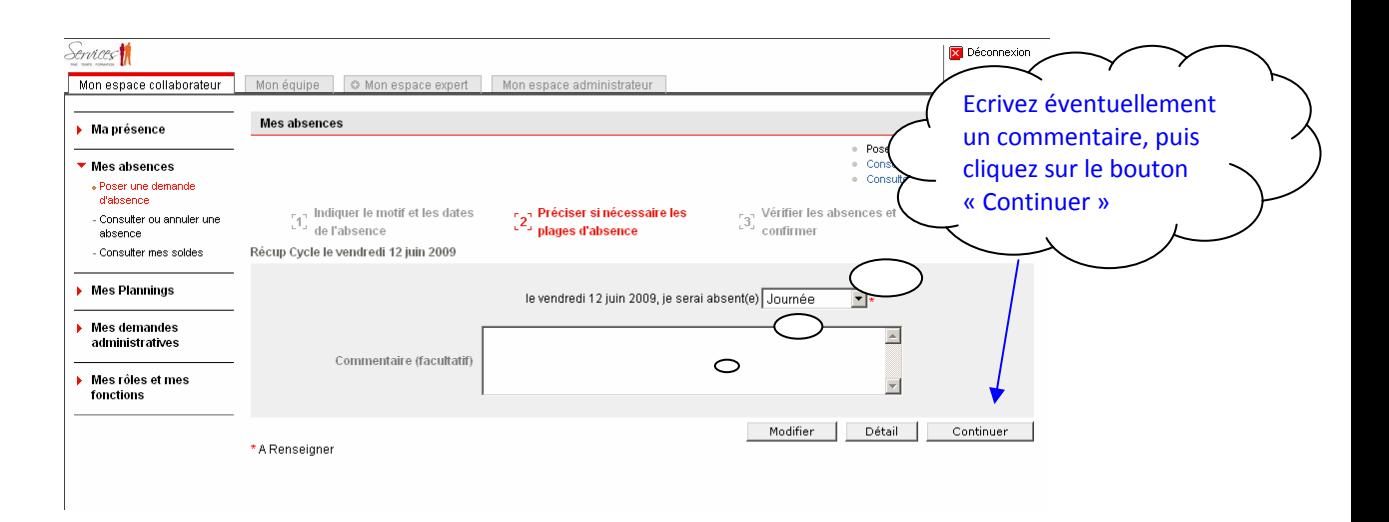

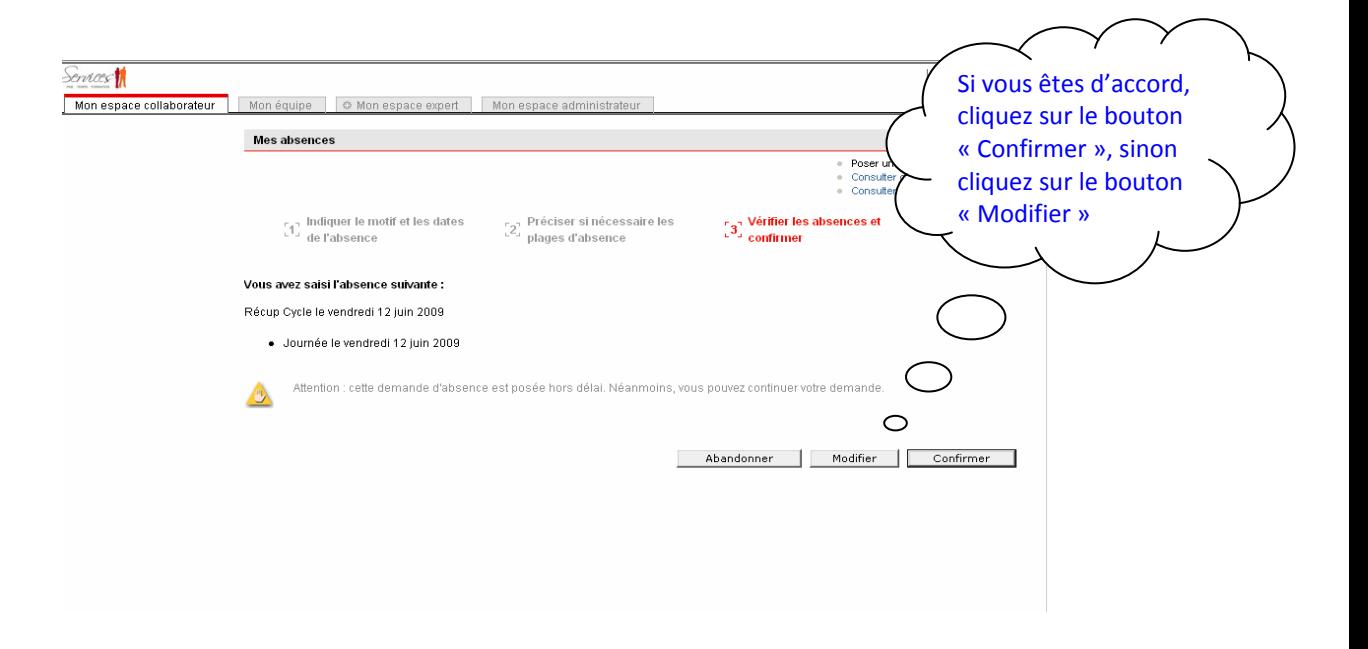

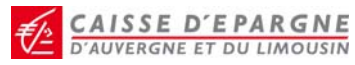

 Si vous avez posé votre demande d'absence pour « Récup. Cycle » et **qu'exceptionnellement pour des raisons professionnelles vous devez travailler** lors de cette Journée, **vous devez alors annuler cette journée d'absence**. Pour cela, reconnectez‐vous à *Services*, puis :

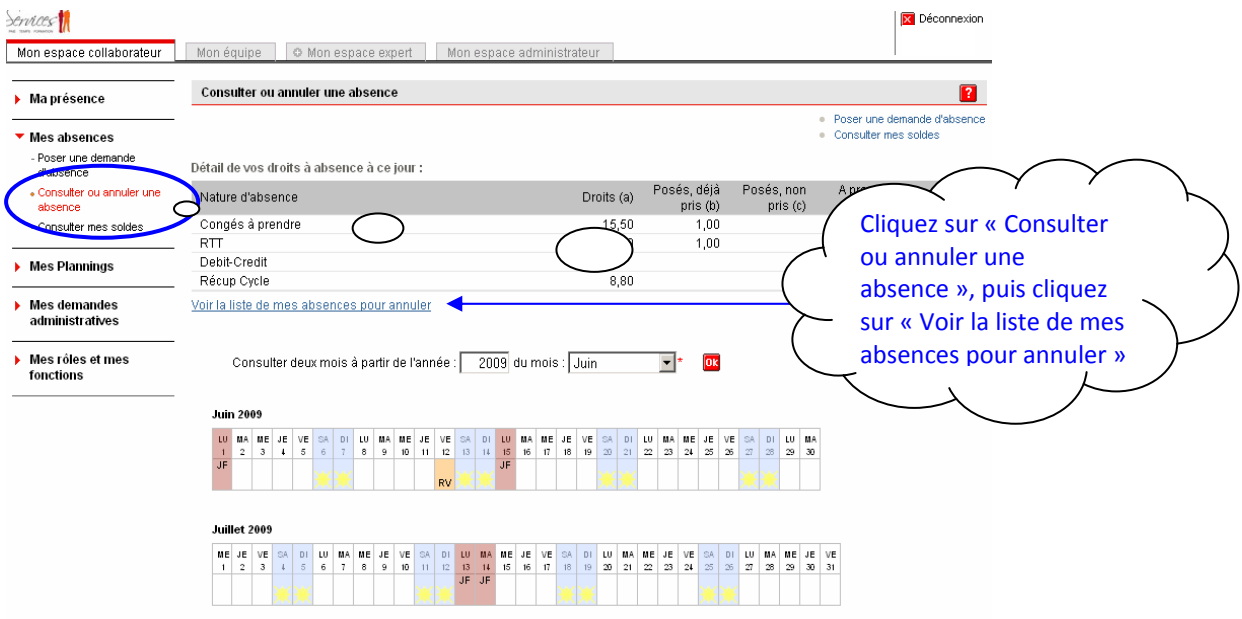

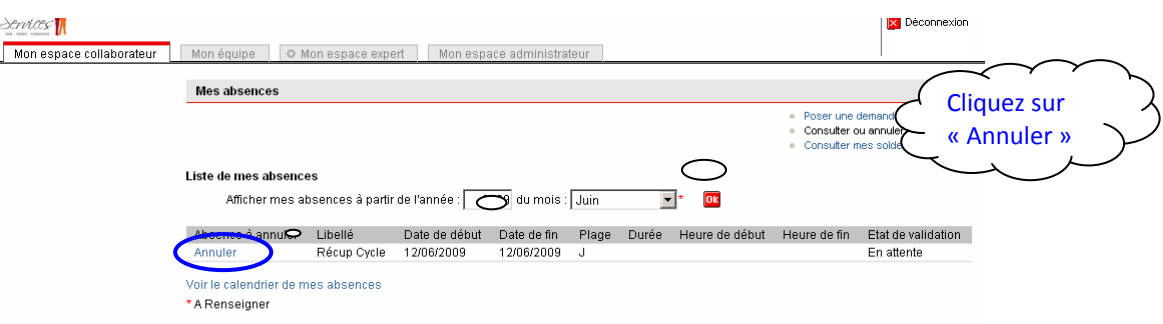

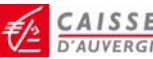

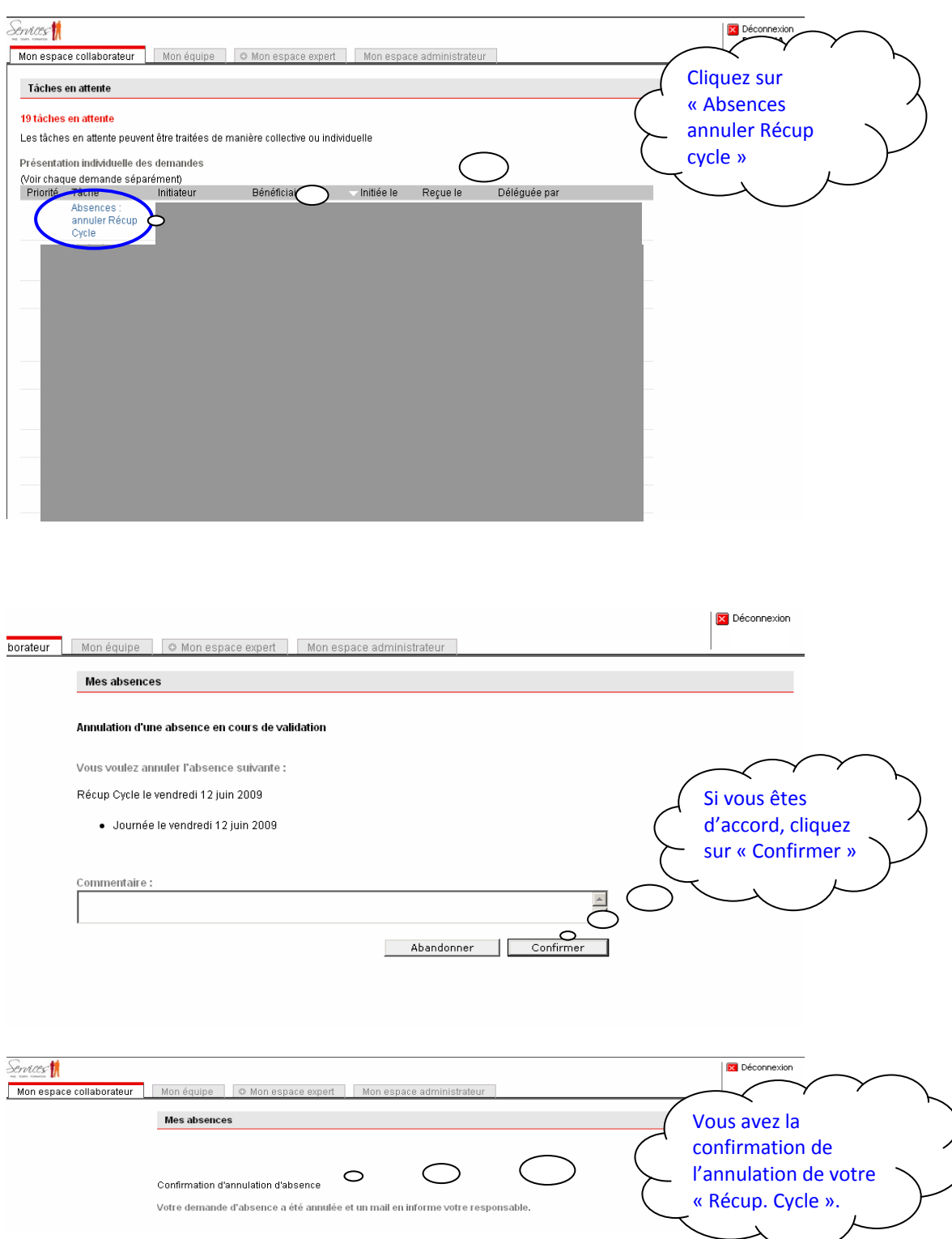

**A NOTER** : si vous n'aviez pas posé votre demande de « Récup. Cycle » sachant par avance que vous devez exceptionnellement travailler ce jour‐là (exemple formation ou réunion prévue), vous n'avez plus de saisie à faire pour annuler la programmation automatique pour mise à jour de votre compteur (la programmation automatique étant désactivée) par contre vous devez poser une demande d'absence « Récup. Cycle » dès que possible pour régulariser le compteur.

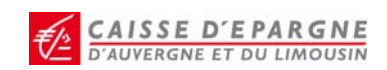

Des outils sont mis à votre disposition dans *Services* pour vous aider à gérer vos soldes de congés (Congés payés, RTT…), ainsi que la « Récup. Cycle ».

**Comment connaître la date de la dernière Journée de « Récup. Cycle » posée** ?

#### Après vous être connecté à *Services* :

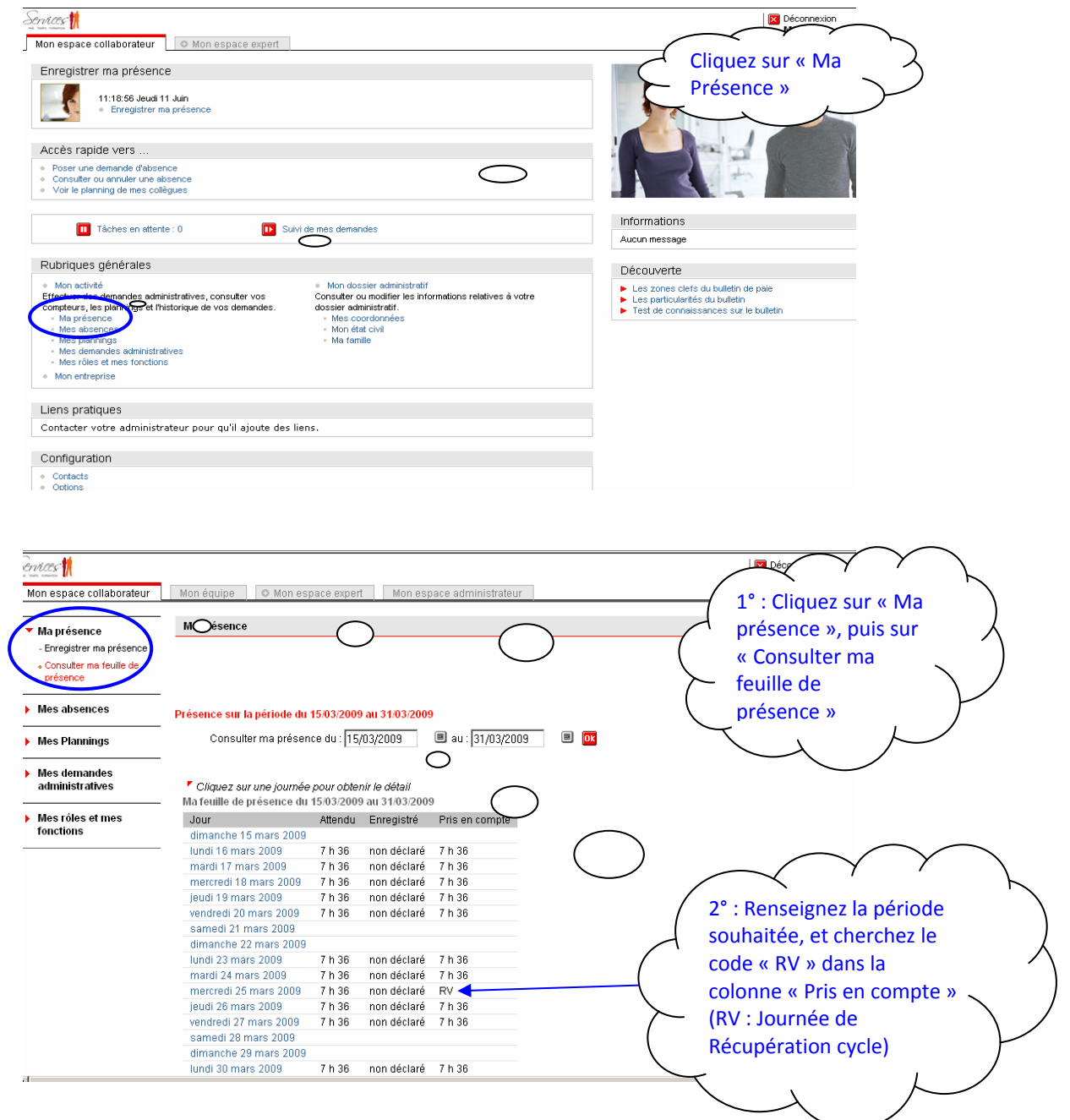

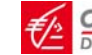

 **Comment consulter votre Planning** et/ou vérifier votre Journée de « Récup. Cycle » (ou congé payé, RTT…) que vous avez déjà positionnée dans votre Planning **suite à une demande d'absence** ?

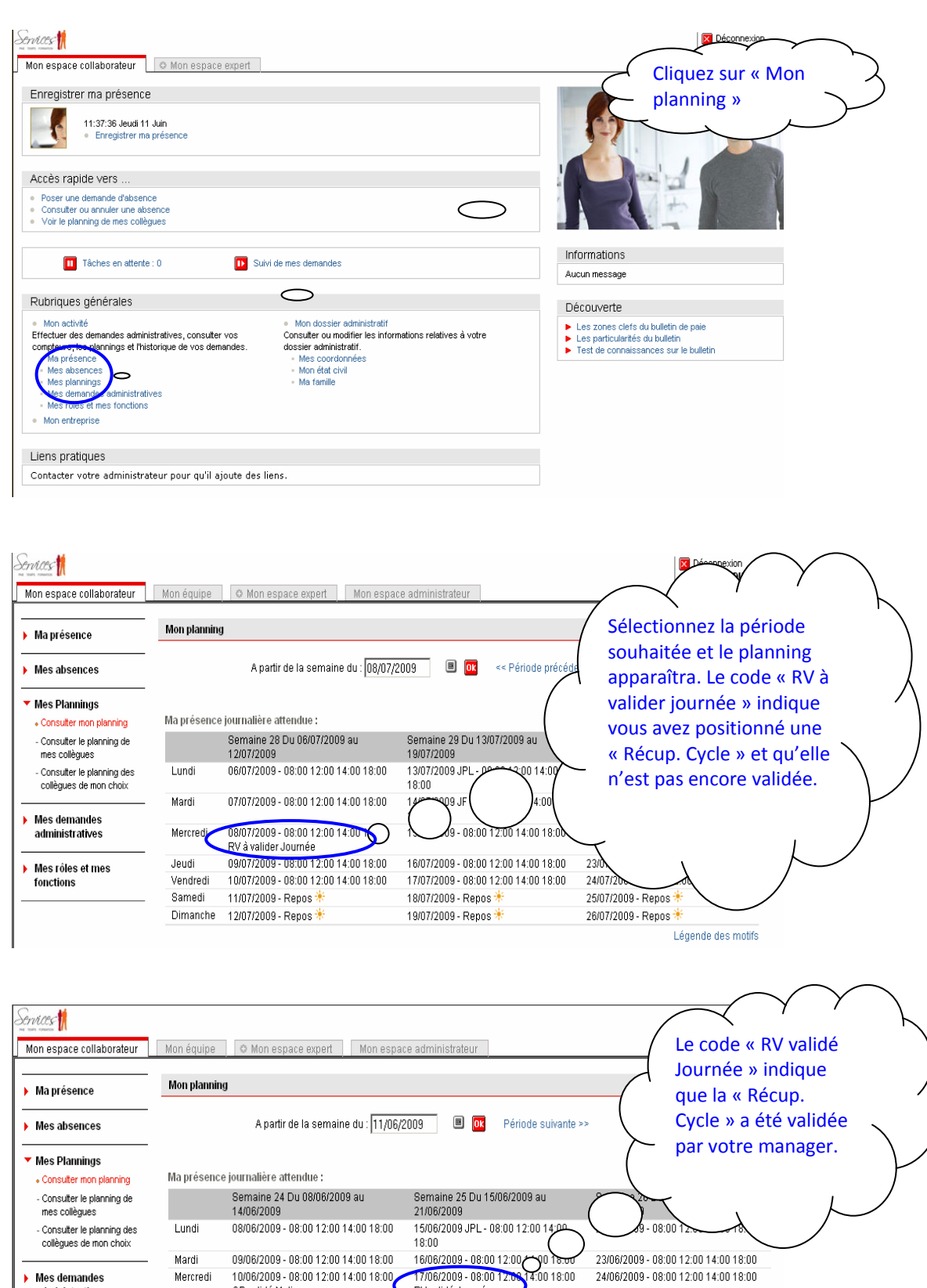

RV validé Journée

20/06/2009 - Repos

21/06/2009 - Repos

administratives

Mes rôles et mes fonctions

CP validé Matin

Dimanche 14/06/2009 - Repos

13/06/2009 - Repos

Jeudi Vendredi

Samedi

11/06/2009 - 08:00 12:00 14:00 18:00

12/06/2009 - 08:00 12:00 14:00 18:00

18/06/2009-08/00 12:00 14:00 18:00 25/06/2009 - 08:00 12:00 14:00 18:00 19/06/2009 - 08:00 12:00 14:00 18:00 26/06/2009 - 08:00 12:00 14:00 18:00 27/06/2009 - Repos 28/06/2009 - Repos<sup>+</sup>

Légende des motifs

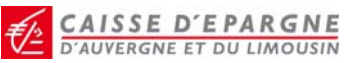

## **Comment consulter votre compteur récup cycle**

Après vous être connecté à *Services*, cliquez sur « Mes absences », puis « Consulter mes soldes ».

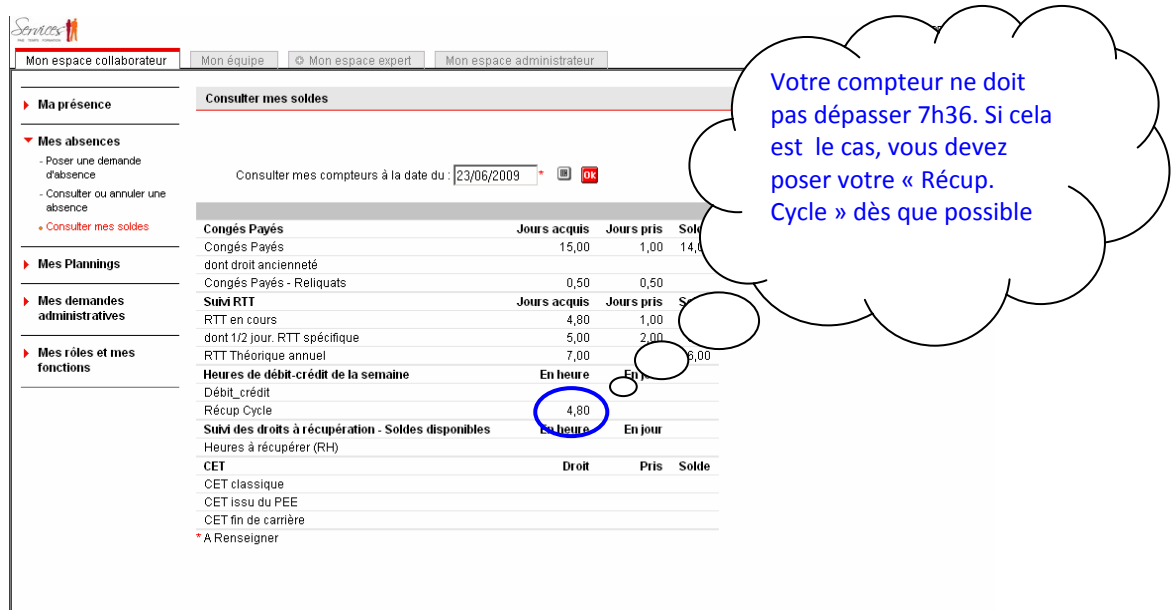

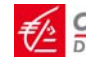